# IBM Maximo for Oil and Gas

#### Version 7.6

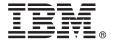

# **Quick Start Guide**

This guide introduces IBM Maximo for Oil and Gas version 7.6, provides a link to prerequisite software, gets you started with a typical installation, and provides a roadmap to other important information.

**Globalization:** To obtain the Quick Start Guide in other languages, access the language-specific files from Passport Advantage<sup>®</sup>.

#### **Product overview**

Maximo<sup>®</sup> for Oil and Gas provides enterprises with best practices for improving safety, reliability, and compliance with regulations, with the objective of reducing overall risk in operating environments.

## Step 1: Access the software and documentation

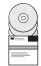

Access the product software either from IBM® Passport Advantage® or from the product DVD. To download your product from Passport Advantage®, follow the instructions in the Maximo for Oil and Gas download document (http://www.ibm.com/support/docview.wss?uid=swg24041118).

Before you install the product, refer to the *IBM Maximo for Oil and Gas 7.6 Installation Guide*. Review any existing release notes for Maximo for Oil and Gas at Release Notes (www.ibm.com/support/knowledgecenter/SSLL9G\_7.6.0/com.ibm.oil.doc/common/oil76\_relnotes.html). Release notes contain the latest information that is relevant to the installation of this product. If no additional information is available, this link returns no search results.

For complete documentation, including installation instructions, refer to the IBM Knowledge Center for Maximo for Oil and Gas (www.ibm.com/support/knowledgecenter/SSLL9G\_7.6.0/com.ibm.oil.doc/welcome.html).

## 2 Step 2: Plan the installation

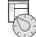

Installing Maximo for Oil and Gas requires system administrator rights and privileges. You install the product on a Microsoft Windows administrative workstation. You must ensure that IBM Maximo Asset Management 7.6.0.2 or a later version is installed on the same administrative workstation where you plan to install Maximo for Oil and Gas 7.6, and in the same language as Maximo for Oil and Gas 7.6.

For details about the software, system, and network requirements for Maximo for Oil and Gas, refer to the System Requirements (https://www.ibm.com/developerworks/mydeveloperworks/wikis/home/wiki/IBM%20Maximo%20Asset %20Management/page/System%20requirements) page of the Maximo Asset Management wiki (opens in a new browser window or tab).

For information about updating to Maximo Asset Management 7.6.0.2 from version 7.6, see the Maximo Asset Management 7.6.0.2 feature pack download document (http://www-01.ibm.com/support/docview.wss?uid=swg24040699).

# 3 Step 3: Install the product

To install the product:

- 1. Review the software requirements.
- 2. Install Maximo for Oil and Gas.
- 3. Update the Maximo database. This step is required if you chose the option Defer the Update of the Maximo Database during the installation.
- 4. Build the enterprise application archive (EAR) files. This step is required if you chose either Defer Maximo Application Redeployment or Defer the Update of the Maximo Database during the installation.
- 5. For the IBM WebSphere® Application Server environments: The EAR files are installed during the Maximo Asset Management installation. If this task was deferred during the Maximo Asset Management installation (by choosing either Defer Maximo Application Redeployment or Defer the Update of the Maximo Database), deploy the EAR files.
- 6. For Oracle WebLogic Server environments only: you must deploy the enterprise application archive (EAR) files.
- 7. If a license for IBM Maximo Spatial Asset Management is installed and enabled, add spatial features to Maximo for Oil and Gas records. You can also grant access to spatial options.

Detailed instructions for these steps are in the *IBM Maximo for Oil and Gas 7.6 Installation Guide* in the IBM Knowledge Center for Maximo for Oil and Gas (www.ibm.com/support/knowledgecenter/SSLL9G\_7.6.0/com.ibm.oil.doc/welcome.html).

#### **More information**

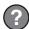

After you install Maximo for Oil and Gas, use the IBM Knowledge Center to learn more about the product.

For more information, refer to the following sources:

- Configuration at Configuring Maximo for Oil and Gas (www.ibm.com/support/knowledgecenter/SSLL9G\_7.6.0/com.ibm.oil.doc/configure/t\_configure\_oil.html)
- Product support at IBM Support Portal (http://www.ibm.com/support/entry/portal/overview/software/tivoli/Maximo\_for\_Oil\_and\_Gas)
- IBM User Communities at IBM User Communities (http://www.ibm.com/community/)

IBM Maximo for Oil and Gas 7.6 Licensed Materials - Property of IBM. © Copyright IBM Corp. 2011, 2015. U.S. Government Users Restricted Rights - Use, duplication or disclosure restricted by GSA ADP Schedule Contract with IBM Corp.

IBM, the IBM logo, and ibm.com<sup>®</sup> are trademarks or registered trademarks of International Business Machines Corp., registered in many jurisdictions worldwide. Other product and service names might be trademarks of IBM or other companies. A current list of IBM trademarks is available on the Web at "Copyright and trademark information" (www.ibm.com/legal/copytrade.shtml).